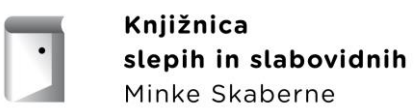

## **BIBLOS**

Spletni portal Biblos ponuja elektronske knjige, ki si jih lahko izposodite s svojimi prenosnimi napravami (bralniki, pametnimi telefoni, tablicami) in tudi računalniki.

Za izposojo e-knjige na portalu Biblos potrebujete:

- Geslo in uporabniško ime od EIS
- Akronim knjižnice: KSSMS (Knjižnica slepih in slabovidnih Minke Skaberne) z velikimi črkami

Izposoditi si je možno 4 knjige naenkrat.

Rok izposoje je 14 dni. Podaljšanje ni možno, možna je ponovna izposoja. Knjigo lahko vrnete pred potekom roka izposoje. Po poteku roka izposoje je dostop do knjige prekinjen.

## **Izposoja e-knjige**

E-knjigo si izposodite na spletni strani: www.biblos.si

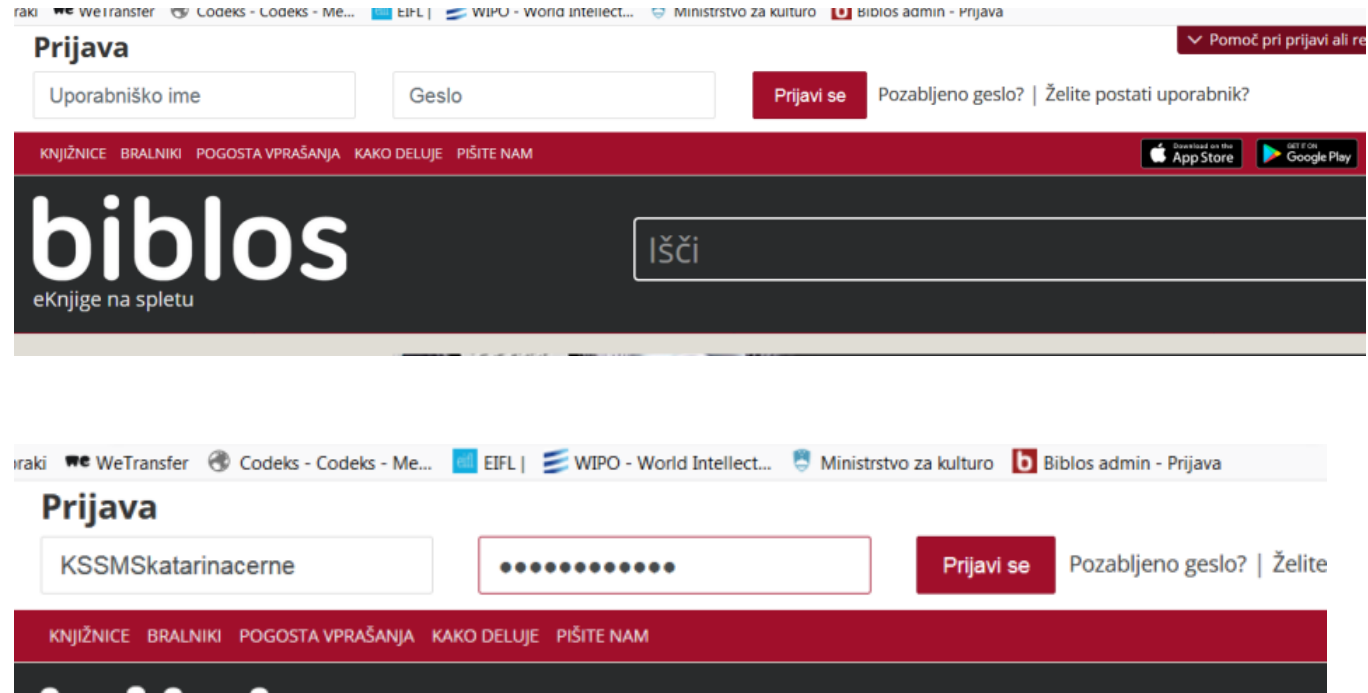

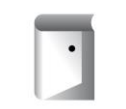

Knjižnica slepih in slabovidnih Minke Skaberne

V zgornjem delu strani se odprejo okenca za:

- Vnos uporabniškega imena  $\rightarrow$  dodate KSSMS (med KSSMS in up. imenom ni presledka) + vpišite vaše uporabniško ime
- Vnos gesla

Po prijavi v sistem si izposodite izbrano knjigo s klikom na gumb »izposodi«. Izbrano e-knjigo morate nato potrditi. Kliknite gumb »izposodi«.

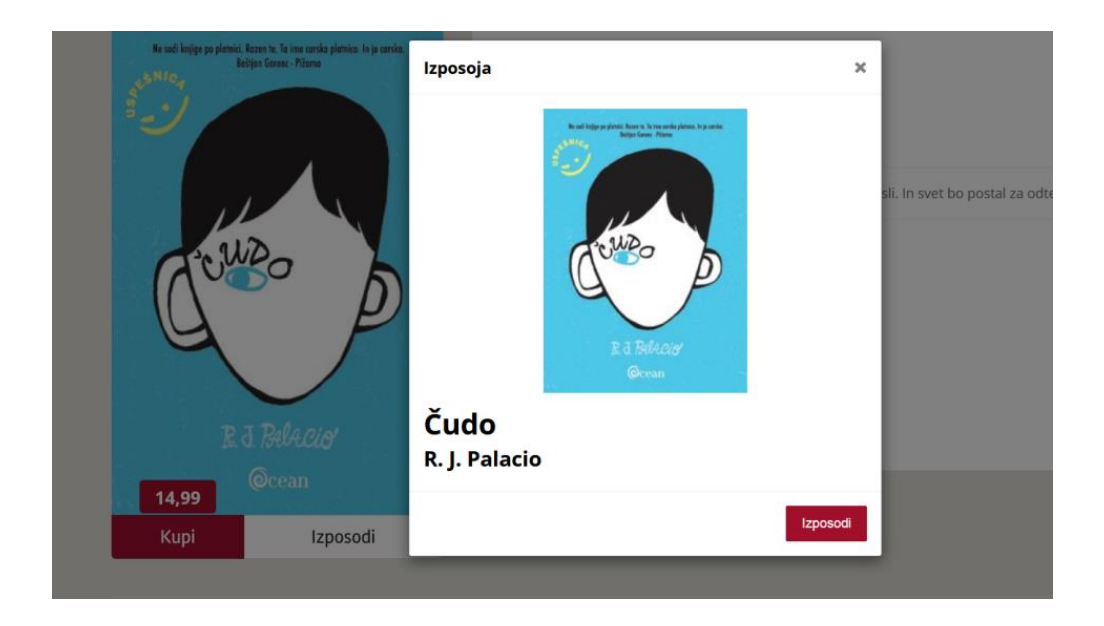

Izposojena knjiga je vidna v zgornjem delu strani in pripravljena za prenos na bralno napravo (računalnik). Kliknite gumb »prenesi«.

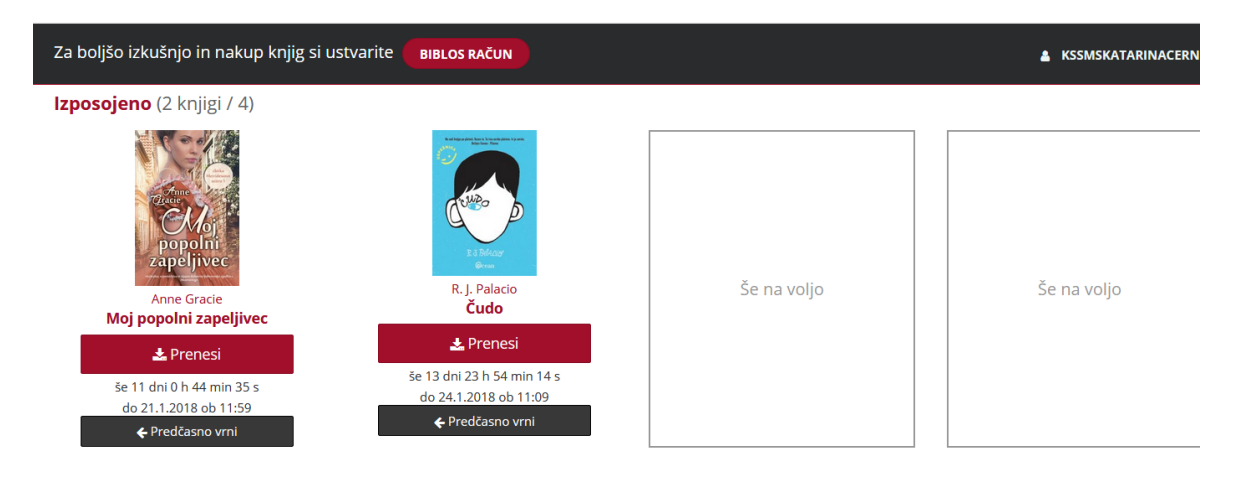

S klikom na gumb »predčasno vrni«, lahko knjigo vrnete, preden vam poteče rok izposoje.

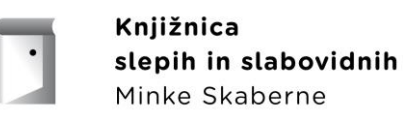

## **Za osebni računalnik**

Za branje e-knjig prek računalnika, si namestite brezplačen program **Adobe Digital Editions (**http://www.adobe.com/si/solutions/ebook/digital-editions/download.html).

Ko je program nameščen na vašem osebnem računalniku ga odprite, pojdite na »Help« ter izberite »Authorize Computer«.

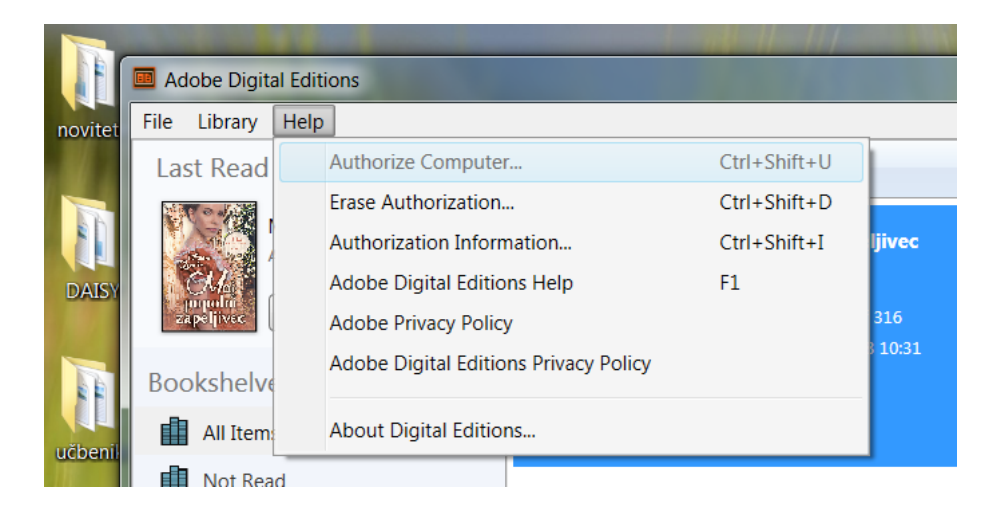

V spustnem seznamu izberite »inkBOOK«. Vpišite uporabniško ime (spredaj dodajte KSSMS) ter geslo, nato kliknite »continue/končaj«.

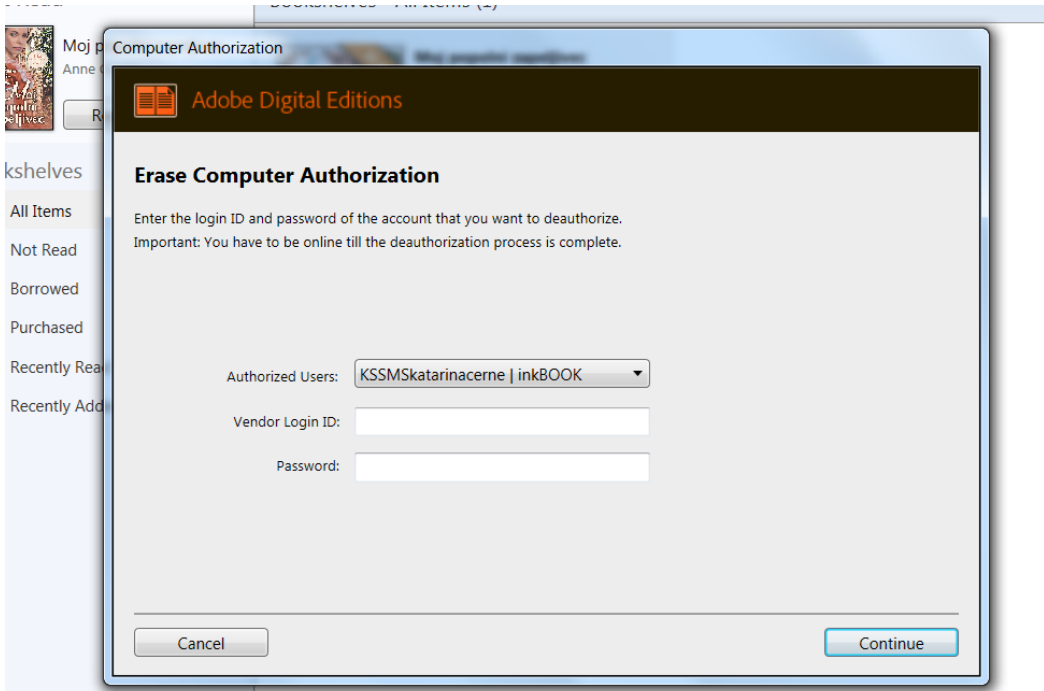